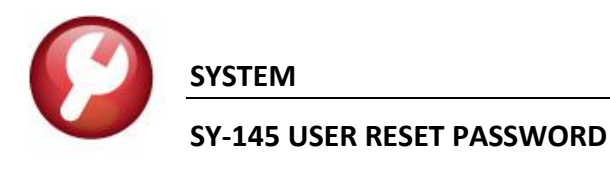

## **1 USERS MAY NOW CHANGE / SET AUC PASSWORDS**

**ADMINS** has a **[Reset Password]** button on the login screen that allows users to reset their **AUC** passwords.

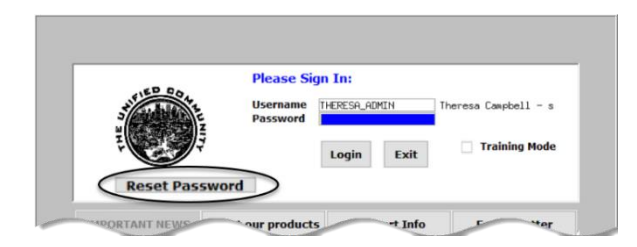

## **Figure 1 Reset Password button on the login screen**

If no email is provided this is the message that will be displayed:

"Password cannot be reset as your user profile doesn't have an email address setup.

Contact the super user on the site to add an email address to the user profile."

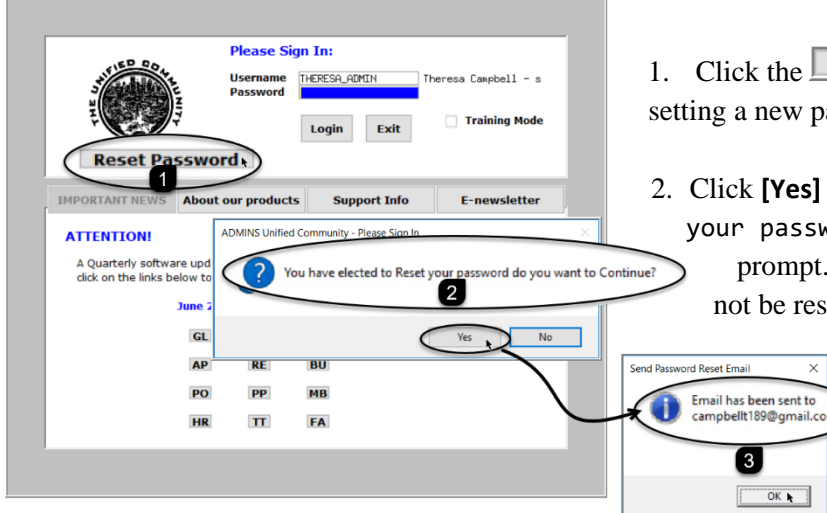

**Figure 2 The login screen with the new Reset Password button**

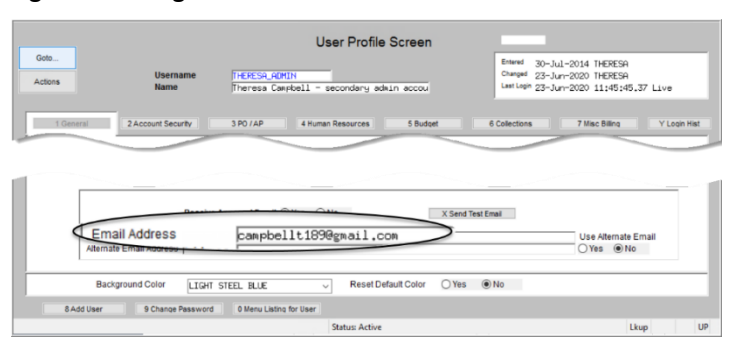

**Figure 3 The email address is set on the User Profile Screen**

Use this feature to update the password or if the password is forgotten.

This requires that the user has an email address set on the user profile (see [Figure 3\)](#page-0-0). If no address is provided on the user profile, the user will be unable to reset the password and must contact the site Super User or **ADMINS** support to reset the password.

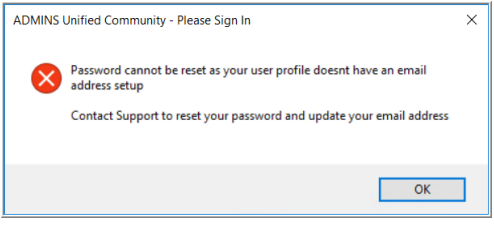

1. Click the **Reset Password** button to initiate setting a new password.

2. Click **[Yes]** to the "You have elected to Reset your password do you want to Continue?" prompt. If **[No]** is selected, the password will not be reset.

> 3  $\boxed{\begin{array}{ccc} \text{OK} & \text{N} \\ \end{array}}$

3. Click **[OK]** to the popup showing where the email has been sent.

The email will be sent to the email address on the contact tab of the user profile table. Check the email account for the new password for **AUC**.

<span id="page-0-0"></span>**REMINS** Property of ADMINS, Inc. No unauthorized use, distribution or reproduction permitted. Page 1 of 2 *m:\admhome\training\sy\_module\auc\_user\_reset\_password.docx*

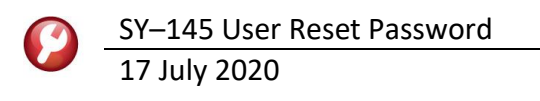

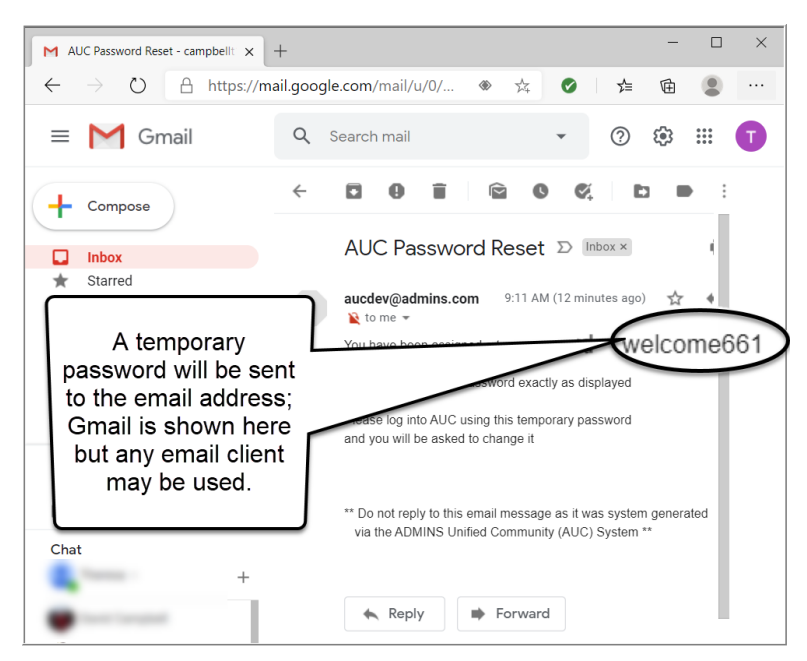

If the email is not found in the inbox, check the spam or junk folder. Use the password in the email exactly as shown (case sensitive). The system will immediately prompt for a new password.

Type the new password and confirm the new password.

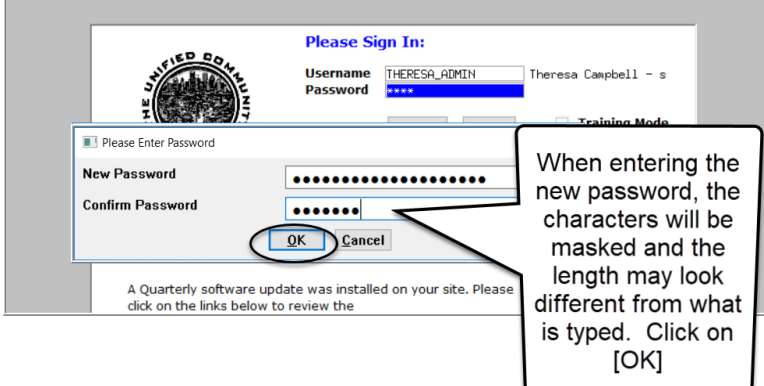

The super-user on the site may view the **User Profile**  $\triangleright$  **[Y Login History]** tab to see logon and password reset activity.

|                 |                              | User Profile Login History                                                                                                    |            |
|-----------------|------------------------------|----------------------------------------------------------------------------------------------------|------------|
| Goto<br>Actions |                              | Entered<br>30-Jul-2014<br>Changed 23-Jun-2020<br><b>Username</b><br><b>THERESA_ADMIN</b><br>Last Login 23-Jun-2020 11:45:45.37 Live<br><b>Name</b><br>Theresa Campbell - secondary admin accou |            |
| 1 General       | 2 Account Security           | 4 Human Resources<br>6 Collections<br>7 Misc B<br>3 PO IAP<br>5 Budget                                                                                                    | Login Hist |
| Last Date       | Last Time                    | Login Type                                                                                                    |            |
|                 |                              | 23-Jun-2020 11:45:45.37 User Requested Password Reset                                                                                                    |            |
|                 | 23-Jun-2020 10:17:09.16 Live |                                                                                                    |            |
|                 |                              | 23-Jun-2020 10:14:17.10 User Requested Password Reset                                                                                                    |            |
|                 |                              | 23-Jun-2020 10:04:31.12 User Requested Password Reset                                                                                                    |            |
|                 | 23-Jun-2020 09:28:36.45 Live |                                                                                                    |            |
|                 | 23-Jun-2020 09:28:16.37 Live |                                                                                                    |            |
|                 |                              | 23-Jun-2020 09:10:52.82 User Requested Password Reset                                                                                                    |            |
|                 | 23-Jun-2020 09:10:38.80 Live |                                                                                                    |            |
|                 | 23-Jun-2020 09:10:37.77 Live |                                                                                                    |            |
|                 | 18-Mar-2020 13:51:17.02 Live |                                                                                                    |            |
|                 | 10-Dec-2019 17:16:07.36 Live |                                                                                                    |            |

**Figure 4 The User Profile Login History Screen**